**地図モードの設定をする**

## ■メニュー → 設定 → 地図カスタマイズ → 地図の設定 または 右画面設定 → **1**

## 地図モード をタッチする。

:地図モード/3D地図視角調整画面が表示されます。

**2** 変更したい項目をタッチする。

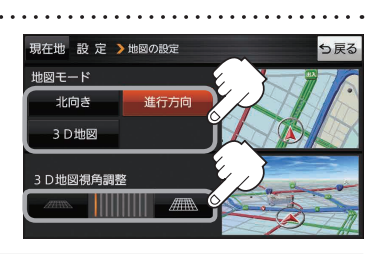

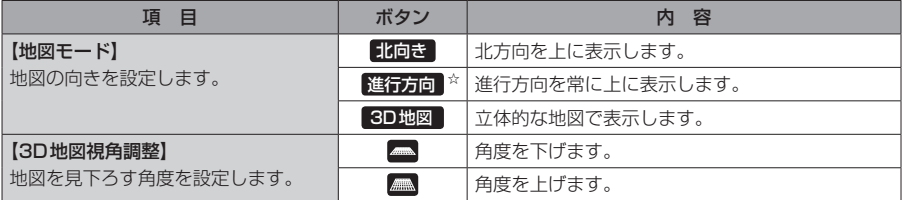

☆はお買い上げ時の設定です。

## **現在地(自車)マークの位置を修正する**

メニュー ➡ 設定 ➡ 地図カスタマイズ ➡ 自車位置修正 をタッチする。 **1**

:現在地の位置修正画面が表示されます。

**2** 画面をタッチして、現在地(自車)マークを 現在地の位置を修正しま 現在世 表示させたい場所にカーソル(---)を合わせ、 **2** -1 セット をタッチする。 マルエツフ カーソル(--) :方向修正画面になります。 **車亩04吨7 升** <sub>は、最も</sub>、<br>「まる」<br>「それは、<br>「キーコロー」 沙頭 ※地図のスクロール方法は、「AFB-8をご覧ください。 2 <sup>-2</sup> 3 矢印((//))をタッチして、 用在出 う戻る  $7 - 79$ 現在地(自車)マークの方向を修正し、 進行方向 セット をタッチする。  $\rightarrow$ :メッセージが表示され、現在地の地図画面に戻ります。  $3 - 2$ 

● 現在地(自車)マークの位置/方向を修正するときは "北方向を上"の地図になります。 ● GPS衛星電波を受信すると、受信した位置を表示します。 お知らせ

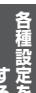

(もくじへ)/さくいんへ) H-15